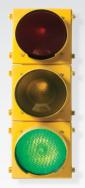

# Get started

All you need to know to get going with your Sprint 3G/4G Mobile Broadband Card.

Merlin<sup>™</sup> CC208 3G/4G 2-in-1 Card by Novatel Wireless™

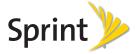

90026231 R1

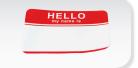

Sprint is committed to developing technologies that give you the ability to get what you want when you want it, faster than ever before. This guide introduces you to the basics of getting started with Sprint and your new Merlin<sup>™</sup> CC208 3G/4G 2-in-1 Card by Novatel Wireless.

### Get it on the Now Network.™

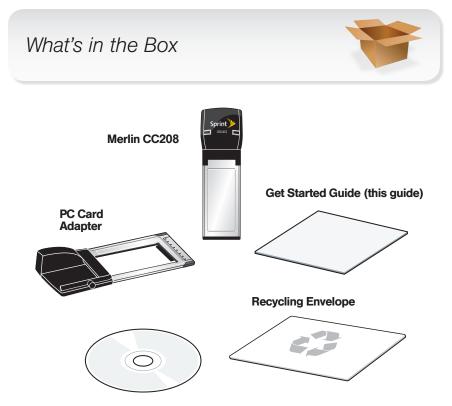

Sprint SmartView<sup>SM</sup> Software Installation, Important Information Booklet, and Terms and Conditions CD.

# Before You Start

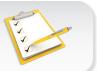

### Set Up Your Account

Make sure your device is set up with a service plan on your Sprint account. For assistance, call **1-888-211-4727** to speak with a Sprint representative.

#### Install Sprint SmartView Software

- 1. Insert the Installation CD into your computer's CD drive.
  - The CD will auto-run.
  - If it does not auto-run, navigate to your CD drive and double-click the SmartView installation file (sprintsmartviewsetup.exe).
- 2. Click Setup to begin, and then follow the onscreen instructions to install Sprint SmartView software. (You will be prompted to restart your computer once installation is complete.)

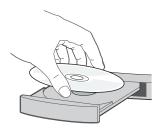

### Install Your Device

#### Insert the Device

**IMPORTANT:** Insert the CD and install the software before you insert the device into your computer's card slot.

- Insert the device into an available slot on your computer.
  - If your computer has an ExpressCard<sup>®</sup> slot, insert the device until it clicks into place.
  - If your computer has a PC Card slot (PCMCIA), insert the device into the PC Card adapter until it locks into place, and then insert the device and adapter into your computer's PC Card slot.

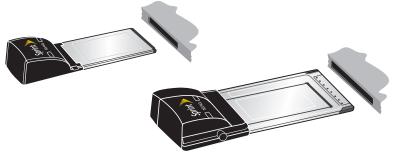

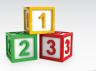

#### Activate Your Device

- - Your device is designed to activate automatically and connect to either the Sprint 3G network or the Sprint 4G network.
  - If your device doesn't activate automatically and you are activating it on an existing Sprint account, call
    1-888-211-4727 to speak with a Sprint representative.
  - If you are adding a new line of service for this device, want to switch an existing account from another device to this device, or have a new device and are not yet a Sprint customer, click **Activate**. A browser will launch with the Sprint activation information. Follow the prompts to complete activation.

For additional help, call **1-888-211-4727** to speak with a Sprint representative.

### Browse the Web

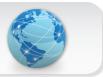

### Launch Your Web Browser

- Launch your Web browser and go to any website to confirm your Internet connection.
  - The right indicator light shows your 4G status (**blue** means you're connected or within range). The left indicator light shows your 3G status (**green** means you're connected or within range). A **red** light in either location means you're not in a coverage area.

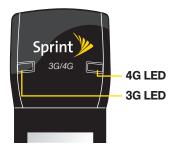

# Helpful Sprint Information

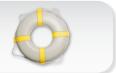

### **Total Equipment Protection**

The protection you need so you can be worry free

Should anything happen to your device, you'll have a worry-free way to ensure that you get connected again soon.

#### Coverage includes:

Loss, theft, routine maintenance, physical or liquid damage, mechanical or electrical problems, or failure from normal wear and tear.

#### • For more information:

See the Total Equipment Protection brochure available at any participating retail location or go to <u>sprint.com/tep</u> for more details. To enroll within 30 days of activation, call **1-800-584-3666**.

Total Equipment Protection is a service provided by Asurion Protection Services, LLC, Continental Casualty Company's (a CNA company) licensed agent for the customers of Sprint.

# Manage Your Account

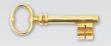

#### Online: www.sprint.com

- · Make a payment, see your bills, enroll in online billing
- · Check usage and account balance
- · See or modify the details of your Sprint service plan

#### From a Phone

• For any questions about your device, Sprint service, or your Sprint account:

Sprint Customer Service: Dial 1-888-211-4727

Business Customer Service: Dial 1-800-927-2199

#### Resources For Your Device

- · This Get Started guide to get you up and running.
- User Guide View the comprehensive User Guide for your device and for the Sprint SmartView<sup>™</sup> software online at <u>sprint.com/support</u>.
- **Software** Download the latest version of the Sprint SmartView software at <u>sprint.com/downloads</u>.
- Web Go to <u>sprint.com/support</u> to access troubleshooting and other resources.